Category 2 Eligibility & Competitive Bidding Options/Requirements for PA <u>Non-Public Schools and Libraries</u>

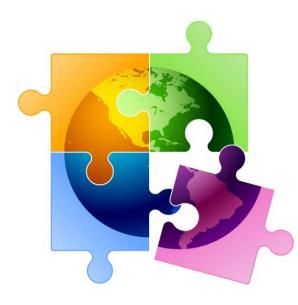

Presented by Julie Tritt Schell PA E-rate Coordinator for the Pennsylvania Department of Education November 2021

# You are here in the FY 2022 E-rate process:

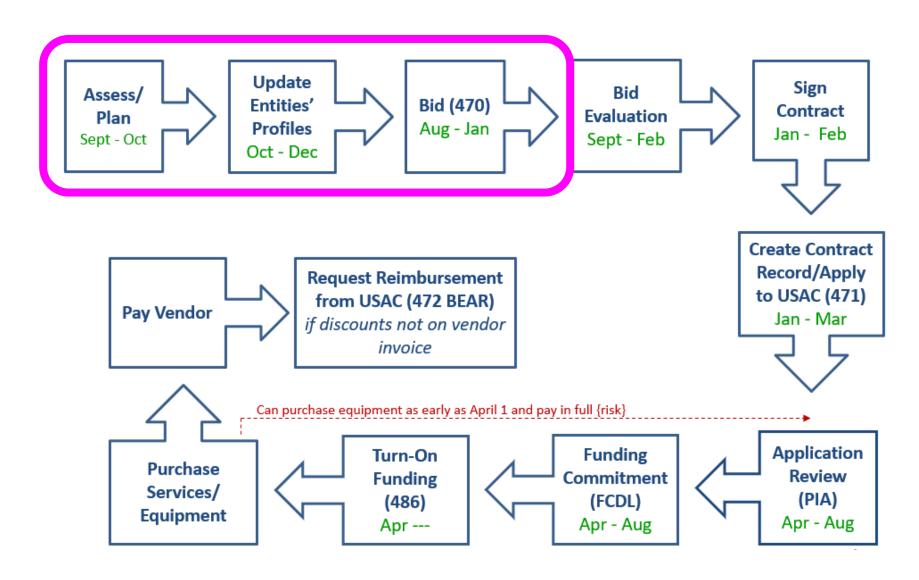

### **Categories of Service Recap**

- **Category 1** Services that go <u>TO</u> the school or library
  - Subcategories:
    - Data Transmission Services (fiber, coaxial cable, etc.)
    - Internet Access
  - Maximum discount is 90%
  - No E-rate funding caps

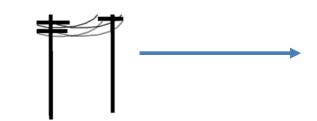

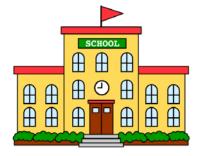

- **Category 2** Services/equipment that go **INSIDE** the school or library
  - Subcategories:
    - Internal Connections
    - Basic Maintenance of Internal Connections
    - Managed Internal Broadband Services (MIBS)
  - Maximum discount is 85%
  - Subject to 5-year E-rate funding caps

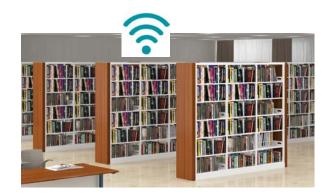

#### **Internal Connections**

- Wireless Access Points/Controllers
- Network Routers & Switches
- In-Building Structured Cabling
- Caching Servers
  - Only eligible servers
- Firewalls (appliances only)
  - No ancillary modules/functions are eligible, like anti-spam, anti-virus, etc.
  - No 'redundant' or high availability firewalls
- Racks and UPSs
  - That support eligible equipment only
  - Network cards aren't eligible
- Equipment licenses
  - Multi-year licenses can be requested in first year
- Cloud-based functionality of this equipment

- Operating system software to support eligible equipment
- Installation and configuration
  - If wanted, be sure to specify this in your 470/RFP
- Taxes and fees
- Basic training on use of equipment

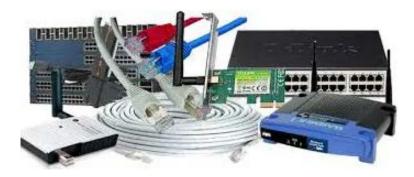

- Not eligible:
  - Storage Devices
  - Voice/Video Components
  - End User Devices

### **Internal Connections Purchase Timeline**

- Applicants have full 18 months to purchase/install equipment
- Equipment can be purchased <u>as early as</u> April 1, prior to funding year start
  - For example, applicants can purchase equipment on April 1, 2022 for FY 2022, even though funding year doesn't begin until July 1, 2022
  - Vendors/applicants cannot be reimbursed from USAC until July 1
  - Applicants that purchase equipment prior to receiving funding commitment letter are risking paying full price
- Equipment can be purchased <u>as late as</u> September 30, following the end of funding year
- Allows applicants two full summers to install equipment

|              | FUNDING YEAR 2022 APPLICATION CYCLE                  |                                                                                      |          |         |         |           |                   |        |      |          |         |          |      |         |         |         |        |        |        |         |        |      |      |      |      |      |        |      |      |        |
|--------------|------------------------------------------------------|--------------------------------------------------------------------------------------|----------|---------|---------|-----------|-------------------|--------|------|----------|---------|----------|------|---------|---------|---------|--------|--------|--------|---------|--------|------|------|------|------|------|--------|------|------|--------|
|              |                                                      |                                                                                      |          |         |         |           |                   |        |      |          |         |          |      |         |         |         |        |        |        |         |        |      |      |      |      |      |        |      |      |        |
|              |                                                      | FY 2022 - Non-Recurring Services/Equipment Purchases - April 1, 2022 - Sept 30, 2023 |          |         |         |           |                   |        |      |          |         |          |      |         |         |         |        |        |        |         |        |      |      |      |      |      |        |      |      |        |
|              |                                                      |                                                                                      |          |         |         |           |                   | /      |      |          |         |          | FY 2 | 022 - F | Recurri | ing Sei | rvices | - July | 1, 202 | 2 - Jun | ie 30, | 2023 |      |      |      |      |        |      |      |        |
|              |                                                      | Sept                                                                                 | Oct      | Nov     | Dec     | Jan       | Feb               | Mar    | Apr  | May      | June    | July     | Aug  | Sept    | Oct     | Nov     | Dec    | Jan    | Feb    | Mar     | Apr    | May  | June | July | Aug  | Sept | 9 ct   | Nov  | Dec  | Jan    |
| Form         | Description                                          | 2021                                                                                 | 2021     | 2021    | 2021    | 2022      | 2022              | 2022   | 2022 | 2022     | 2022    | 2022     | 2022 | 2022    | 2022    | 2022    | 2022   | 2023   | 2023   | 2023    | 2023   | 2023 | 2023 | 2023 | 2023 | 2022 | 2023   | 2023 | 2023 | 2023   |
| 470          | Competitive Bidding Window (min. 29 days)            | ı                                                                                    | uly 1, 2 | 021 - N | lid Feb | oruary 20 | )22               |        |      |          |         |          |      |         |         |         |        |        |        |         |        |      |      |      |      |      |        |      |      |        |
| AW           | Administrative Window (EPC Profile Updates)          |                                                                                      | Oct -    | Mid Jan | . 2022  |           |                   |        |      |          |         |          |      |         |         |         |        |        |        |         |        |      |      |      |      |      |        |      |      |        |
|              | Newly Signed Vendor Contracts Uploaded to EPC        |                                                                                      |          |         |         |           |                   |        |      |          |         |          |      |         |         |         |        |        |        |         |        |      |      |      |      |      |        |      |      |        |
| 471          | Funding Request Application Window                   |                                                                                      |          |         |         | Mid Ja    | in - Late<br>2022 | e Mar. |      |          |         |          |      |         |         |         |        |        |        |         |        |      |      |      |      |      |        |      |      |        |
| PIA/<br>FCDL | PIA Review/Funding Decision Letters (FCDL)<br>Issued |                                                                                      |          |         |         |           |                   |        | А    | pril 202 | 2 - Sep | ot 1, 20 | 023  |         |         |         |        |        |        |         |        |      |      |      |      |      |        |      |      |        |
| 486          | CIPA Certification/Turn on Funding                   |                                                                                      |          |         |         |           |                   |        |      |          |         |          |      |         |         |         |        |        |        |         |        |      |      |      |      |      |        |      |      |        |
| 472          | BEAR Deadline - Recurring Services                   |                                                                                      |          |         |         |           |                   |        |      |          |         |          |      |         |         |         |        |        |        |         |        |      |      |      |      |      | Oct 28 |      |      |        |
| 4/2          | BEAR Deadline - Non-Recurring Services               |                                                                                      |          |         |         |           |                   |        |      |          |         |          |      |         |         |         |        |        |        |         |        |      |      |      |      |      |        |      |      | Jan 28 |

### School-to-School Fiber Eligibility

- For schools (or libraries) that are in close proximity, applicants often want to use C2 funds to install fiber between them
- FCC has well intentioned, but restrictive rules related to these connections, as follows:
  - 1 school but located in 2 buildings (rare)
    - Fiber between those buildings = Category 2
    - Does PDE recognize it as single school?
  - 2 schools but located in same building (rare)
    - Fiber between those schools = Category 2
  - 2 schools but located in different buildings (common)
    - Fiber between these buildings = Category 1
    - Would list as "Self Provisioned Fiber" on Form 470
    - Cannot use C2 funding, unfortunately

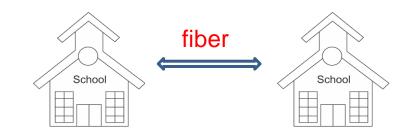

### **Basic Maintenance (BMIC)**

#### • Eligible:

- Repair and upkeep of eligible hardware
- Wire and cable maintenance
- Configuration changes
- Basic technical support including online and telephone-based technical support
- Software upgrades and patches including bug fixes and security patches

#### • Eligibility limitations:

- Contract must specifically identify the equipment being covered, including product name, model number and location.
- Support will only be paid for actual work performed under contract.
- Support for bug fixes, security patches, and technical support is 100% eligible

#### • BMIC does not include:

- Services that maintain ineligible equipment
- Upfront estimates that cover the full cost of every piece of eligible equipment
- Services that enhance the utility of equipment beyond the transport of information or diagnostic services in excess of those necessary to maintain the equipment's ability to transport information
- Network management services, including 24-hour network monitoring
- On-site technical support (i.e., contractor duty station at the applicant site)
- Unbundled warranties

#### Basic Maintenance (BMIC) Recommendation

I do not recommend that applicants use their C2 budgets for BMIC. Why?

- 1. Can only be for services/work performed from during 12 month funding year (7/1/2022 6/30/2023)
  - Does <u>not</u> follow the 4/1/2022 9/30/2023 schedule
  - Does <u>not</u> follow the first 12 months of ownership schedule
- 2. Multi-year contracts must be amortized
  - Cannot apply for full cost of multi-year BMIC contract in Year 1
  - Must amortize and request discounts for each year, annually
- 3. Next day replacement contracts not eligible
  - Only basic tech support, configuration changes are 100% eligible
- 4. Conditionally eligible = repair of equipment, cable maintenance
  - E-rate will commit based on amount of contract
  - BUT.... will only reimburse for time/parts used
  - C2 budget takes "hit" based on full commitment, not funds "used"

#### ~ Use your Category 2 budgets for equipment and installation ~

#### Managed Internal Broadband Services (MIBS)

- Definition:
  - Services provided by a 3<sup>rd</sup> party for the operation, management and monitoring of eligible internal connections (managed wi-fi)
- Eligible:
  - Management and operation of the LAN/WLAN, including installation, activation, and initial configuration of eligible components and on-site training on the use of eligible equipment
- Eligibility limitations:
  - Only eligible equipment may be managed
  - Must have listed specific equipment to be maintained in RFP
- Has traditionally not been popular among applicants
- 2 Options:
  - Paying an outside vendor to own/maintain the equipment
  - Paying an outside vendor to maintain school-owned equipment
- Subject to the C2 budget caps

### Equipment Transfer/Disposal Rules

- **Transfers**: As of July 1, 2021, E-rate funded equipment from any year may be transferred between eligible buildings
  - If equipment is transferred between buildings within 5 years from date of purchase, must record reason and date of transfer and update asset inventory
    - No notice to USAC is required
  - Asset inventory must be retained for 10 years from date of purchase
- **Disposal**: Equipment may be disposed of, sold, transferred, etc. from 5 years from the date of installation
  - No notice to USAC required but asset inventory must be updated

### NIFs Not Eligible for C2 Funding

- Non-instructional facilities (NIFs) continue to be ineligible for C2 funding
  - Must deduct proportional share of NIFs use of any shared equipment
- Equipment may be housed at a NIF, however
  - For example, a Wireless Controller may be housed at data center
  - Wireless Access Points in NIFs may not be purchased with E-rate funds

After 5 years, transfer equipment to NIF

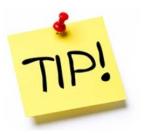

#### **CATEGORY 2 BUDGETS**

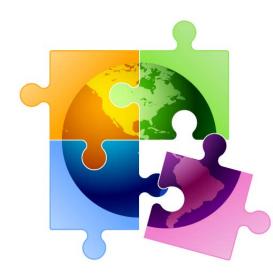

## Category 2, 5-Year Funding Caps

#### • Current C2 budget cycle – Funding Years 2021 – 2025

- All C2 budgets will reset in FY 2026 and no funding will be carried over
- Budget multipliers will not increase with inflation during 5-year cycle
- C2 budgets are pre-discount
  - Applicants' E-rate discounts then apply

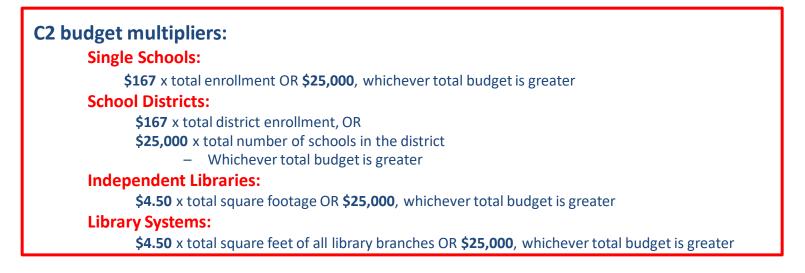

- **Hybrid budget for small entities:** For entities with 10 schools or less, or library systems with 10 or less libraries, the system will automatically calculate by school or library and take the higher amount from each school or library and add together
- School enrollment for C2 budget can be used for entire budget cycle and doesn't have to be updated annually
  - But can update if enrollment has increased to take advantage of higher C2 budget

#### **Category 2 Pre-Discount Budget**

| 5-Year C2 Budget Cap* | E-rate Discount | E-rate Will Pay: | District's Share % | District Must<br>Pay: |
|-----------------------|-----------------|------------------|--------------------|-----------------------|
| \$204,475             | 60%             | \$122,685        | 40%                | \$81,790              |

\* The C2 Budget Cap is the pre-discount price. E-rate discounts will then apply on top of the budget cap. In this example, district would still owe their 40% non-discounted share

• Future funding years: To determine what "remains" in a C2 budget for future years in the C2 "cycle", take the 5-Year Budget Cap and subtract the pre-discount amounts of what has been "committed" in the previous year(s) of the C2 cycle

# FY 2022 – FY 2025 Remaining Category 2 Budgets

#### What is YOUR Remaining Category 2 Pre-Discount Budget?

- List available at: http://e-ratepa.org/wp-content/uploads/2014/03/C2-Budgets-Remaining-as-of-10-20-2021.xlsx
  - Will change if enrollment is updated in EPC

Can download real-time data at: <u>https://opendata.usac.org/E-rate/E-rate-C2-Budget-Tool-FY2021-</u> ۲ /8z69-hkn7

| Enter BEN to filter just your entity's data | <b>Y</b> Filters (1) | $\times$  |
|---------------------------------------------|----------------------|-----------|
|                                             |                      | Clear All |
|                                             | State                |           |
|                                             | Select               | $\sim$    |
|                                             | Applicant Type       |           |
|                                             | Select               | $\sim$    |
|                                             | City                 |           |
|                                             | Select               | $\sim$    |
|                                             | Billed Entity Name   |           |
|                                             | Select               | $\sim$    |
|                                             | BEN                  |           |
|                                             | 125246               | $\sim$    |
|                                             | Consulting Firm Name | (CRN)     |
|                                             | Select               | $\sim$    |
|                                             |                      |           |

Filters (1)

#### Requesting More Funding Than Remains in C2 Budget

#### Don't Do It. Ever. Ever.

- What happens if you do?
  - Your E-rate application will go into manual processing and funding will be delayed
  - You will be required to identify exactly what FRN line items should be reduced or eliminated to come into budget – USAC will not do this for you

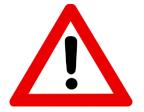

### CATEGORY 2 BIDDING REQUIREMENTS FOR PA NON-PUBLIC SCHOOLS AND LIBRARIES

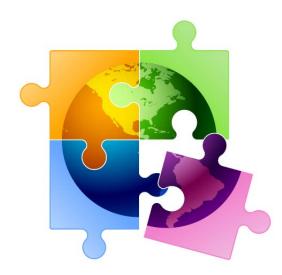

#### C2 Bidding Requirements (applies to all applicants)

- ✓ Equipment list MUST allow for equivalent manufacturer's products to be bid
  - "Cisco 48-port PoE Switch or equipment that is equivalent in functionality and quality"
  - May include a requirement that equivalent equipment must be fully interoperable and compatible with District's existing "XYZ" equipment
    - Be sure to list your existing equipment
- ✓ Binary bid disqualification reasons be stated in the State and Local Procurement Requirements of the Form 470 or in the RFP
  - DQ reasons must be yes/no (either they complied or they did not)
- ✓ NEW: Absent a bid due date, new requirement to consider all bids received up until the date you conduct your bid evaluation I suggest the following language:

"Deadline for vendor proposals is [*December 20, 2021*] at 9:00 am Eastern. We reserve the right to reject late-submitted proposals. Proposals must be e-mailed to the Form 470 contact unless otherwise noted."

### C2 Bidding Requirements (applies to all applicants)

- Companies deemed national security risks
  - FCC prohibits the use of Universal Service funding, including E-rate funds, to purchase equipment and services from companies deemed a national security risk. Be certain that you do not consider any proposals that include either Huawei or ZTE equipment.
- ✓ All RFP amendments/Q & A/additional information given to bidders besides what is in the original Form 470 or RFP must be uploaded into EPC with original Form 470
  - Includes relevant information given to vendors that would impact bid (FAQs)
    - Locate 470 in EPC > Related Actions > Add an RFP Document
    - Restart 28-day clock for service or entity changes
  - Restart 28-day clock if "cardinal change" made to RFP (adding equip/services, modifying project scope)
- Cannot contact vendors ahead of bidding to seek equipment list
- ✓ All C2 services/equipment must have a signed contract before Form 471 is filed

### Category 2 Form 470

• If you have additional information than what is listed in your RFP (in RFP or other document), that document must be uploaded when 470 is posted

 All addenda and additional information provided to vendors also must be uploaded into EPC at the time of issuance – Locate 470 in EPC > Related Actions > Add an RFP Document – Restart 28-day clock for service or entity changes

**Best Practice Timeline**: Post 470/File RFP by first week of December, conduct your bid evaluation in January and file the Form 471 in February or early March.

Helpful Guide: <u>http://e-ratepa.org/wp-content/uploads/2021/11/RFP-Form-470-</u> Narrative-Guide-FY-2022.pdf

### Hints When Constructing Form 470

- Always list bid due date/time
  - "Bids are due on X date/time to Y person. We reserve the right to accept late-submitted proposals."
- List all possible disqualification factors (Y/N format)
- List interoperability and compatibility requirements
  - "Must be interoperable with the school's existing XYZ equipment"
- Consider pre-bid walk through for cabling projects
- It's ok to forward your posted 470 to potential vendors to encourage bidding
- Although RFPs aren't required, even a 1-page document describing your project and disqualification criteria is a good idea
  - That way the system permits future amendments/documents to be uploaded with the existing 470
- Other helpful hints when filing Form 470s or creating RFPs: <u>http://e-ratepa.org/wp-content/uploads/2021/11/RFP-Form-470-Narrative-Guide-FY-2022.pdf</u>

#### 470 – File Inside Your EPC Portal

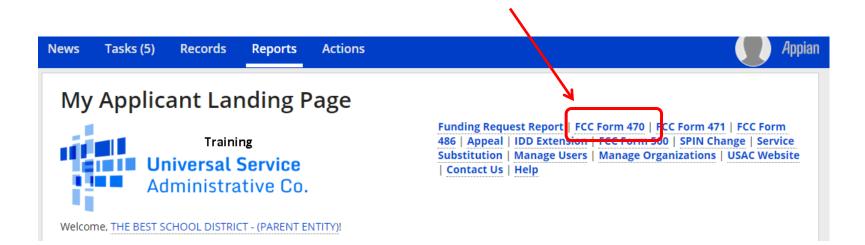

### Give it a Nickname

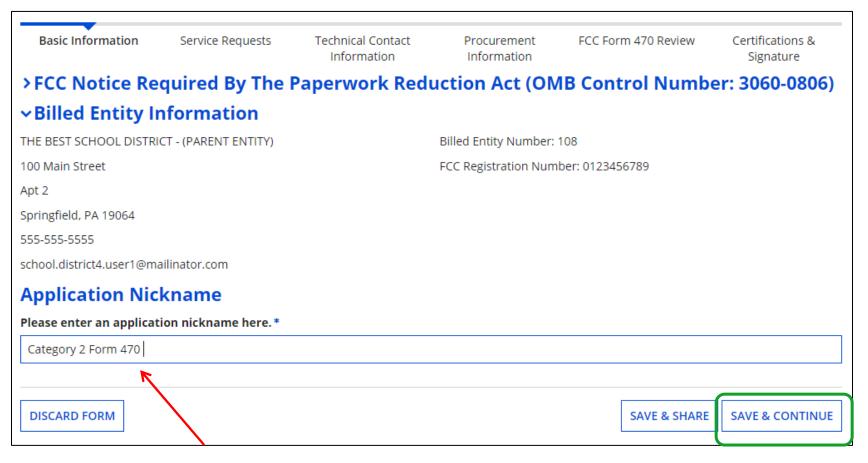

Use a well-described nickname for easier identification in EPC.

#### Basic Information – Can't Change in Form

| <ul> <li>Application Type an</li> </ul>                            | d Recipients of Service                                                                                                    |               |               |                 |  |  |  |
|--------------------------------------------------------------------|----------------------------------------------------------------------------------------------------|---------------|---------------|-----------------|--|--|--|
| Applicant Type: School District<br>Number of Eligible Entities: 12 | # of Eligible Entities is pre-populated<br>from the EPC Profile. It is the total #<br>of entities in the district, not<br>necessarily the # of entities seeking |               |               |                 |  |  |  |
| Billed Entity Name                                                 | service on this 470.                                                                                                    | Billed Entity | Entity Number |                 |  |  |  |
| THE BEST SCHOOL DISTRICT - (PARENT ENTITY) 1                       |                                                                                                    | 108           |               |                 |  |  |  |
| BACK DISCARD FORM                                                  |                                                                                                    |               | SAVE & SHARE  | SAVE & CONTINUE |  |  |  |

#### Who is the Main Contact?

#### **Contact Information**

Are you the main contact person?\*

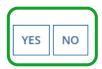

If you select 'No' then you must select another User in your EPC profile. The system will not let you typein someone's contact information. To add a User, have the EPC Account Administrator go to > Related Actions > Add User

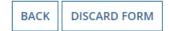

SAVE & SHARE SAVE & CONTINUE

### Select Category(ies) of Service

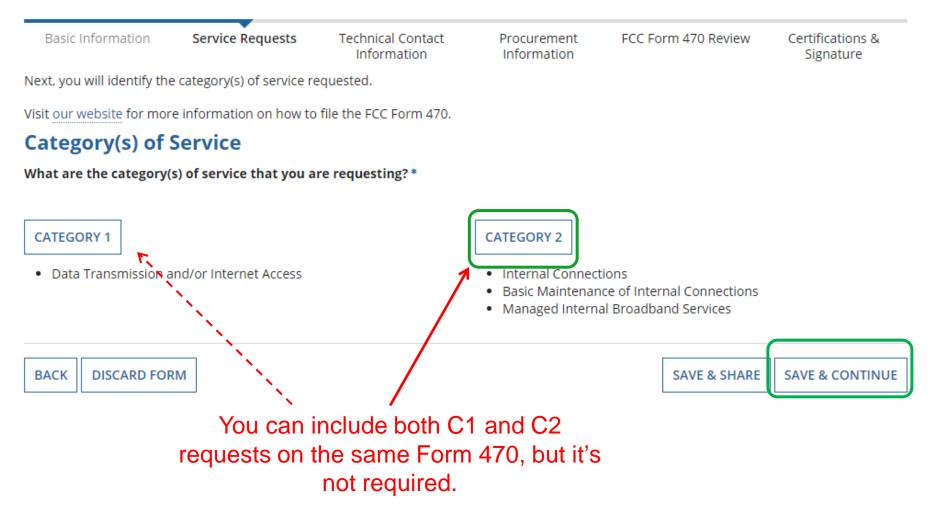

#### Do You Have an RFP?

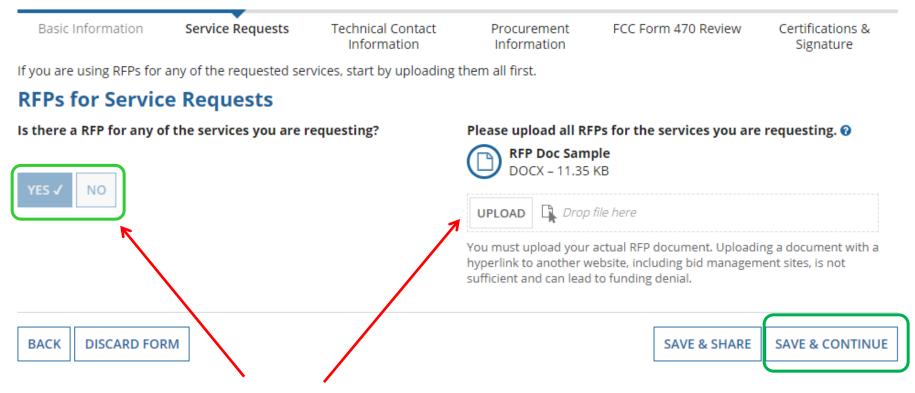

If you have an RFP or any documents you will be providing to vendors, you **must** upload them with the Form 470. The system will allow you to upload multiple documents and then you can decide which requests belong with which RFP documents.

#### **Building Category 2 Service Requests**

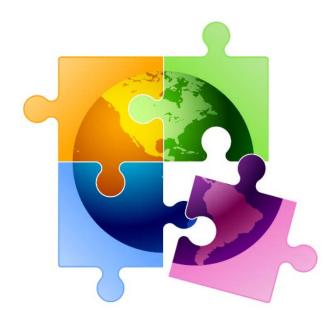

## Category 2 Form 470 for FY 2022

- Beginning in FY 2022, the FCC revamped the Form 470 to be descriptionbased
- Basic maintenance is now a check-off box on an internal connections request, but can also be a stand-alone request
- Using the following "Category 2 Cheat Sheet" to select the option that best reflects the service you're seeking
  - A green star indicates the most common choice  $\star$

### Begin Building the Category 2 470

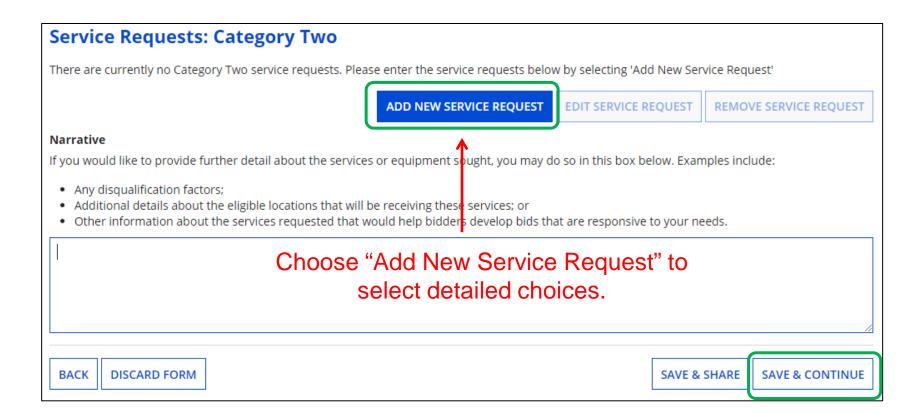

### Category 2 Form 470 for FY 2022

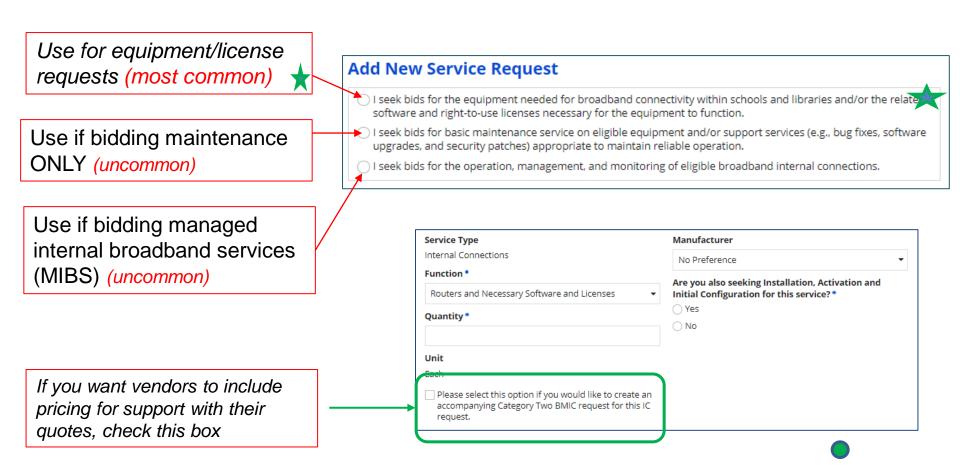

#### Internal Connections Drop Down Menu Options

#### **Add New Service Request**

● I seek bids for the equipment needed for broadband connectivity within schools and libraries and/or the related software and right-to-use licenses necessary for the equipment to function.

#### Service Type

Internal Connections

#### Function \*

| Please select a value                                                           |       |                              |
|---------------------------------------------------------------------------------|-------|------------------------------|
| Antennas, Connectors, and Related Components                                    | ]     |                              |
| Cabling                                                                         |       |                              |
| Caching and Necessary Software and Licenses                                     |       |                              |
| Firewall Service, Components, and Necessary Software and Licenses               |       | Select the equipment type    |
| Racks                                                                           |       | you're seeking. If more than |
| Routers and Necessary Software and Licenses                                     |       | one, create a separate       |
| Switches and Necessary Software and Licenses                                    |       | service request              |
| Uninterruptable Power Supply/Battery Backup and Necessary Software and Licenses |       |                              |
| Wireless Access Points and Necessary Software and Licenses                      |       |                              |
| Wireless Controllers and Necessary Software and Licenses                        | <br>J |                              |

#### **Service Request Details**

| I seek bids for the equipment needed for<br>related software and right-to-use licenses                                     | I manufacturer it not listed                                                                                |                                                                 |  |  |  |  |  |  |
|----------------------------------------------------------------------------------------------------|----------------------------------------------------------------------------------------------------|-----------------------------------------------------------------|--|--|--|--|--|--|
| Service Type<br>Internal Connections                                                                                       | Manufacturer<br>No Preference                                                                               | manufacturer's name and<br>include the words "or<br>equivalent" |  |  |  |  |  |  |
| Function * Switches and Necessary Software and Licenses Quantity *                                                         | <ul> <li>Are you also seeking Installation</li> <li>for this service? *</li> <li>Yes</li> <li>No</li> </ul> | ⊖ Yes                                                           |  |  |  |  |  |  |
| Unit<br>Each<br>Please select this option if you would like to create ar<br>Category Two BMIC request for this IC request. | Please select the RFP(s) that a                                                                             | pply to this service request.                                   |  |  |  |  |  |  |
| CANCEL New for FY 2022: If you wa<br>for this equipment, check the<br>BMIC service request is need                         | s box. No separate                                                                                          | E ANOTHER REQUEST SAVE REQUEST                                  |  |  |  |  |  |  |

#### Provide additional details about your service/equipment requests in the narrative.

#### Narrative in Text Box for C2 Requests

Use the narrative text box to describe the equipment you're seeking, or direct bidders to the attached RFP

#### Narrative

If you would like to provide further detail about the services or equipment sought, you may do so in this box below. Examples include:

- Any disgualification factors;
- Additional details about the eligible locations that will be receiving these services; or
- Other information about the services requested that would help bidders develop bids that are responsive to your needs.

Seeking bids on 2 Ubiquiti XXX Model Switches, or equivalent.

Must be compatible with District's existing YYY equipment/protocols.

Bid requirements and disqualification reasons are contained in the RFP.

Proposals due by XXXX date to the Form 470 contact. All questions must be submitted via e-mail.

DISCARD FORM BACK

SAVE & SHARE

**SAVE & CONTINUE** 

### Want to Add Technical Contact?

#### **Technical Contact Person**

Is there a person who can provide additional technical details or answer specific questions from service providers about the services you are seeking?

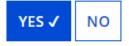

How would you like to enter the technical contact details? \*

SEARCH EPC SYSTEM

ENTER DETAILS MANUALLY

- You may add a technical contact that vendors can contact to ask additional questions about the procurement
  - Not a requirement to add a separate technical contact
- If you do, you may select a current EPC User OR you can manually enter the name/contact information of the contact

### State or Local Procurement Rules?

#### **State or Local Procurement Requirements**

Are there state or local procurement/competitive bidding requirements that apply to the procurement of services sought?

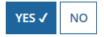

If applicable, provide a description of state or local procurement rules and/or restrictions on how or when service providers may contact you or on other bidding procedures.

- Always select YES!
- Then use the narrative box to provide additional requirements/instructions to vendors or direct bidders to your RFP
- For example:
  - All bids must be submitted to X person by X date in X format
  - Vendor must provide discounted bills
  - Vendor must submit 3 references of district officials where identical services were provided within last 2 years
  - Vendors must attend pre-bid meeting on X date

### **Generate PDF to Review**

### **State or Local Procurement Requirements**

Are there state or local procurement/competitive bidding requirements that apply to the procurement of services sought?

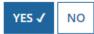

If applicable, provide a description of state or local procurement rules and/or restrictions on how or when service providers may contact you or on other bidding procedures.

For example:

- -- All bids must be submitted to X person by X date in X format
- -- Vendor must provide discounted bills
- -- Vendor must submit 3 references of district officials where identical services were provided within last 2 years
- -- Vendors must attend pre-bid meeting on X date
- -- ETC

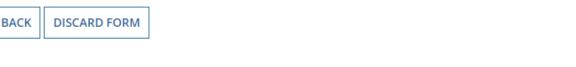

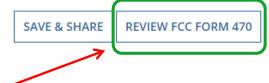

Click "Review FCC Form 470" to have the system generate a PDF copy of your draft Form 470 to review

### **Generate PDF to Review**

In about 15 seconds, the draft Form 470 PDF will be available as a "Task" in the top blue toolbar of your EPC Portal. Click on Tasks, then click on "Certify FCC Form 470 to review the draft or to certify the form. (The system will also send you an e-mail giving you a direct link to the draft page.)

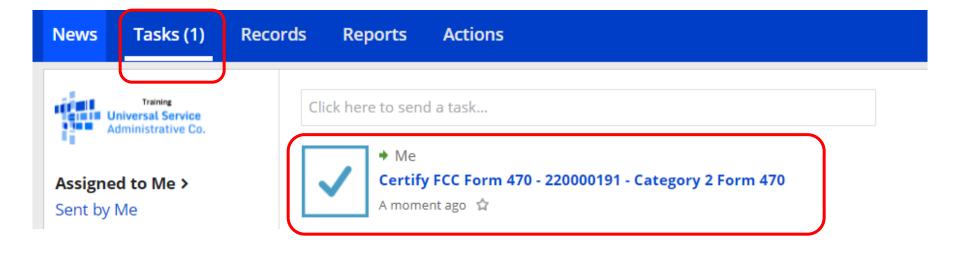

### **Review PDF and Make Changes**

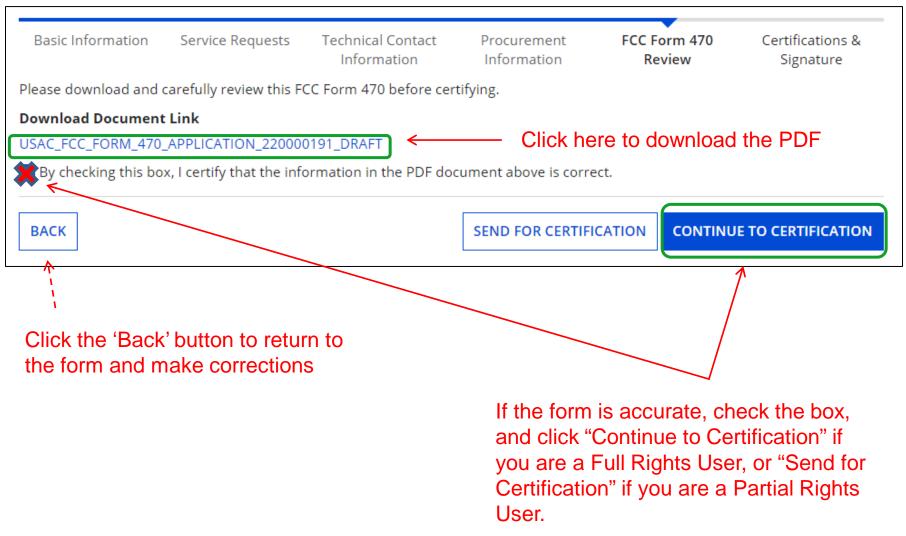

### **Required Certifications**

#### **Applicant Certifications**

I certify that the applicant includes schools under the statutory definitions of elementary and secondary schools found in the No Child Left Behind Act of 2001, 20 U.S.C. §§ 7801 (18) and (38), that do not operate as for-profit businesses, and do not have endowments exceeding \$50 million.

#### **Other Certifications**

- I certify that this FCC Form 470 and any applicable RFP will be available for review by potential bidders for at least 28 days before considering all bids received and selecting a service provider. I certify that all bids submitted will be carefully considered and the bid selected will be for the most cost-effective service or equipment offering, with price being the primary factor, and will be the most cost-effective means of meeting educational needs and technology goals.
- I certify that I will retain required documents for a period of at least 10 years (or whatever retention period is required by the rules in effect at the time of this certification) after the later of the last day of the applicable funding year or the service delivery deadline for the associated funding request. I certify that I will retain all documents necessary to demonstrate compliance with the statute and Commission rules regarding the form for, receipt of, and delivery of services receiving schools and libraries discounts. I acknowledge that I may be audited pursuant to participation in the schools and libraries program.
- I certify that I have reviewed all applicable FCC, state, and local procurement/competitive bidding requirements and that I have complied with them. I acknowledge that persons willfully making false statements on this form may be punished by fine or forfeiture, under the Communications Act, 47 U.S.C. §§ 502, 503(b), or fine or imprisonment under Title 18 of the United States Code, 18 U.S.C. § 1001.
- I acknowledge that FCC rules provide that persons who have been convicted of criminal violations or held civilly liable for certain acts arising from their participation in the schools and libraries support mechanism are subject to suspension and debarment from the program.
- I certify that the services the applicant purchases at discounts provided by 47 U.S.C. § 254 will be used primarily for educational purposes, see 47 C.F.R. § 54.500, and will not be sold, resold or transferred in consideration for money or any other thing of value, except as permitted by the Commission's rules at 47 C.F.R. § 54.513. Additionally, I certify that the entity or entities listed on this form have not received anything of value or a promise of anything of value, other than services and equipment sought by means of this form, from the service provider, or any representative or agent thereof or any consultant in connection with this request for services.
- I acknowledge that support under this support mechanism is conditional upon the school(s) and/or library(ies) I represent securing access, separately or through this program, to all of the resources, including computers, training, software, internal connections, maintenance, and electrical capacity necessary to use the services purchased effectively. I recognize that some of the aforementioned resources are not eligible for support. I certify that I have considered what financial resources should be available to cover these costs. I certify that I am authorized to procure eligible services for the eligible entity(ies). I certify that I am authorized to submit this request on behalf of the eligible entity(ies) listed on this form, that I have examined this request, and to the best of my knowledge, information, and belief, all statements of fact contained herein are true.

### You must check all of the certification boxes before you can finish the certification and officially submit the form.

### **Required Certifications**

Public reporting burden for this collection of information is estimated to average 3.5 hours per response, including the time for reviewing instructions, searching existing data sources, gathering and maintaining the data needed, completing, and reviewing the collection of information. Send comments regarding this burden estimate or any other aspect of this collection of information, including suggestions for reducing the reporting burden to the Federal Communications Commission, Performance Evaluation and Records Management, Washington, DC 20554. We also will accept your comments via the email if you send them to PRA@FCC.gov. DO NOT SEND COMPLETED WORKSHEETS TO THESE ADDRESSES.

BACK

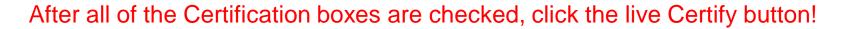

### Then click "yes" in the final pop-up box:

False statements on this form may result in civil liability and/or criminal prosecution. To electronically sign and ertify this form, click "Yes" below. To affirm that you (1) understand the statements above and (2) represent the entity featured, and have the authority to make the certifications, on this form, dick "Yes" below. YES

NO

41

CERTIFY

## Where to Find a Copy of Your 470

- On EPC Landing Page, scroll to the bottom
- Select Form 470
- Select appropriate Funding Year

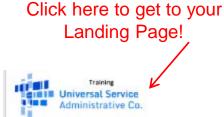

| FCC Forms and Post-Commitment Requests |                |                    |              |              |  |
|----------------------------------------|----------------|--------------------|--------------|--------------|--|
| • FCC Forms                            |                |                    | Status 💿 All | Status 💽 All |  |
| O Post-Commitment Requests             |                |                    | ◯ Incomplete | Incomplete   |  |
| Form Type                              | FCC Form 470 🔹 |                    | ○ Certified  | Certified    |  |
| Funding Year                           | 2022 🗸         |                    |              |              |  |
| Nickname                               | 1              | Application Number | Funding Year | Status       |  |
| Category 1 Form 470                    | ↓              | 220000189          | 2022         | Certified    |  |
| Category 2 Form 470                    |                | 220000191          | 2022         | Certified    |  |

### Where to Find a Copy of Your 470

- The next screen will be a Summary Page of the submitted Form 470, with a link to the RFP Documents
  - RFP documents must be downloaded separately
- To obtain PDF of submitted Form 470, select 'Generated Documents
- Click on 'Original Version'

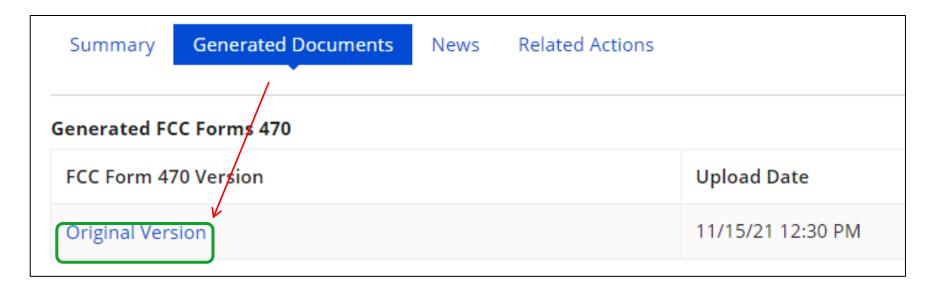

## To Make Changes to Submitted 470

- Note: very few changes can be made to a Form 470 after it's submitted
- Additional changes can be made to an RFP document, but only if an RFP was uploaded with the original Form 470
  - "RFP document" refers to <u>any</u> bidding document that describes your project and requested services in more detail than in the fields provided on the Form 470
- To make changes, or upload an additional RFP document, click 'Related Actions'

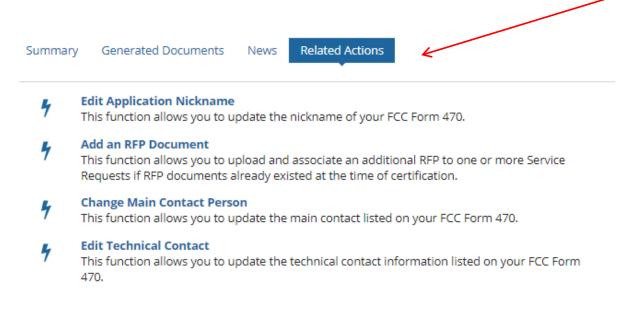

## **Caution When Modifying RFP**

- Applicants must wait at least 28 days from the date the Form 470 is certified before closing the competitive bidding process
- Warning!

Changes to the Form 470 beyond the allowable changes require applicants to wait <u>an additional</u> 28 days from the date of the change before closing the competitive bidding process.

The EPC system will not automatically recalculate the new Allowable Contract Date; applicants must do this manually.

### **Next Steps**

- Vendors will submit proposals directly back to the contact indicated on the 470/RFP
- After bid due date, ensure bids are compliant with minimum qualifications and conduct bid evaluation
  - Be sure that price of eligible equipment and services is the most heavily weighted factor
- Contact winning vendor to seek contract
- Seek board approval (if required)
- Sign contract
  - All C2 requests must have signed contracts
  - Contract can be as simple as a vendor quote that is signed by the school or library. Be sure to include:
    - Contract signing date (must be before 471 filing date)
    - Contract term: 4/1/2022 through 9/30/2023
    - Purchase is contingent upon E-rate funding and local funding approval
- Create Contract Record in EPC and upload contract
- Submit Form 471

## **C2** Purchasing Reminders

- ✓ Create and Maintain Asset Inventory
  - All audits require this to be submitted
  - Sample available

http://e-ratepa.org/wp-content/uploads/2014/03/Asset-Register-Sample.xlsx

- ✓ Only purchase exact equipment that was approved on 471
  - If equipment is different, seek a Service Substitution from USAC
- ✓ Keep everything
  - E-rate rules now require you to keep all documents related to procurement, purchasing, discount calculations, invoicing for 10 years from the last date to receive service or service delivery deadline, whichever is later

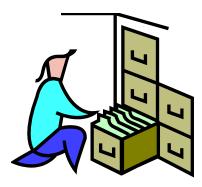

## **General Category 2 Bidding Timeline**

- Post 470 before December 1
- Bids due 29 days after 470 is posted
- Evaluate bids early January
- Seek board approval at January or February meeting (if required)
- Sign contracts immediately following board meeting
- Create Contract Record in EPC
- Complete 471 by March 1, if possible. No later than March 10

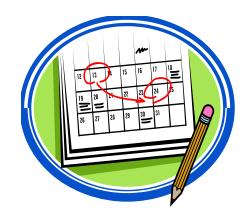

# **Questions?**

E-mail Julie at jtschell@comcast.net

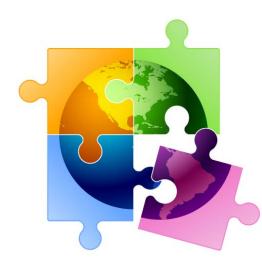